# INTERNSHIP ON NETWORK SECURITY: AN APPROACH FOR ROUTING SECURITY

 $\mathbf{BY}$ 

Md. Al-Amin ID: 201-15-13688

This Report Presented in Partial Fulfillment of the Requirements for the Degree of Bachelor of Science in Computer Science and Engineering

Supervised By

# **Sharmin Akter**

Senior Lecturer
Department of CSE
Daffodil International University

Co-Supervised By

# Tahmina Sultana Priya

Lecturer
Department of CSE
Daffodil International University

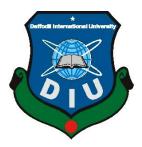

# DAFFODIL INTERNATIONAL UNIVERSITY DHAKA, BANGLADESH DECEMBER 2022

#### APPROVAL

This Internship titled "Internship on Network Security: an approach for Routing Security" submitted by Md. Al-Amin, ID No: 201-15-13688 to the Department of Computer Science and Engineering, Daffodil International University has been accepted as satisfactory for the partial fulfillment of the requirements for the degree of B.Sc. in Computer Science and Engineering and approved as to its style and contents. The presentation has been held on 19-01-2023.

#### BOARD OF EXAMINERS

- I Aven

Dr. Touhid Bhuiyan Professor and Head

Department of Computer Science and Engineering Faculty of Science & Information Technology Daffodil International University

2 Home

Naznin Sultana

Associate Professor

Department of Computer Science and Engineering Faculty of Science & Information Technology Daffodil International University

Abdus Sattar

Assistant Professor

Department of Computer Science and Engineering Faculty of Science & Information Technology Daffodil International University

Dr. Md. Sazzadur Rahman

Associate Professor Institute of Information Technology

Jahangirnagar University

Chairman

Internal Examiner

Internal Examiner

External Examiner

# **DECLARATION**

I hereby declare that this project has been done by me under the supervision of **Sharmin Akter, Senior Lecturer, Department of CSE** Daffodil International University and cosupervision of **Tahmina Sultana Priya, Lecturer, Department of CSE** Daffodil
International University. We also declare that neither this project nor any part of this
project has been submitted elsewhere for the award of any degree or diploma.

Supervised by:

Sharmin Akter Senior Lecturer Department of CSE

Daffodil International University

Co-Supervised by:

Tahmina Sultana Priya

Lecturer

Department of CSE

Daffodil International University

Submitted by:

Md. Al-Amin

ID: 201-15-13688

Department of CSE

**Daffodil International University** 

# **ACKNOWLEDGEMENT**

I begin by giving God the highest praise and gratitude for His wonderful blessings, which enabled me to successfully finish the final year internship.

I sincerely appreciate **Sharmin Akter**, Senior Lecturer, and **Tahmina Sultana Priya**, Lecturer, CSE Department, Daffodil International University, Dhaka, and express my sincere gratitude. She has extensive knowledge and a strong desire to do this project for my supervisor. This endeavor was made possible by her never-ending patience, academic guidance, constant encouragement, frequent and energetic supervision, and constructive criticism, invaluable advice, reading many subpar drafts, and fixing them at all stages.

I would like to offer our sincere gratitude to **Professor Dr. Touhid Bhuiyan**, Professor and Head Department of CSE, as well as to the other faculty members and employees of the CSE department of Daffodil International University, for their kind assistance in finishing our project.

Thank you to everyone who participated in this discussion while taking classes at Daffodil International University.

I must respectfully conclude by thanking our parents for their unwavering support as well as our patients.

## **ABSTRACT**

I have done my internship at an IIG company. The company name was Windstream Communication LTD. The internship was for six months. In this internship, I had a trainer named Mr. Anirban Datta. In my six months internship, I learned a lot of things from him.

In these six months, I learned about the core knowledge I need to be a routing security professional and also attained so much knowledge with the help of detailed reports and live sessions.

During the whole month, I got the support and guidance I needed from the respective mentor (Mr. Anirban) irrespective of the time.

Before this internship, I don't have much knowledge about routing protocols and routing security. I learned about some routing protocols (static routing, OSPF routing, default routing, BGP, etc.), VLAN configuration, and some routing securities as well.

I have used some virtual tools like Cisco Packet Tracer and GNS3 for learning routing protocols and routing securities. I also practiced on some real routers such as Cisco Routers.

I practiced all the above-mentioned tools and also try to learn about routing security and routing protocols.

The overall experience for these six months was full of knowledge and new experience with several tools and live sessions.

# TABLE OF CONTENTS

| CONTENTS                                                                    | PAGE<br>II |
|-----------------------------------------------------------------------------|------------|
| Board of examiners                                                          |            |
| Declaration                                                                 | III        |
| Acknowledgements                                                            | IV         |
| Abstract                                                                    | V          |
| CHAPTER                                                                     |            |
| CHAPTER 1: Introduction                                                     | 1-3        |
| 1.1 Introduction                                                            | 1          |
| 1.2 Motivation                                                              | 1          |
| 1.3 Internship Objectives                                                   | 2<br>2     |
| <ul><li>1.4 Introduction to the Company</li><li>1.5 Report Layout</li></ul> | 3          |
| CHAPTER 2: Organization                                                     | 4-9        |
| 2.1 Introduction                                                            | 4          |
| 2.2 Product and Market Situation                                            | 5<br>7     |
| 2.3 Target Group                                                            | 8          |
| <ul><li>2.4 SWOT Analysis</li><li>2.5 Organizational Structure</li></ul>    | 9          |
| 2.3 Organizational Structure                                                |            |
| CHAPTER 3: Tasks, Projects and Activities                                   | 10-34      |
| 3.1 Daily Task and Activities                                               | 10         |
| 3.2 Events and Activities                                                   | 10         |
| 3.3 Project Task and Activities                                             | 11         |
| 3.4 Challenges                                                              | 34         |
| CHAPTER 4: Competencies and Smart Plan                                      |            |
|                                                                             | 35-36      |
| 4.1 Competencies Earned                                                     | 35         |
| 4.2 Smart Plan 4.3 Reflections                                              | 35         |
| TO TOTOGODO                                                                 | 36         |

| CHAPTER 5: Conclusion and Future Career                                              | 37       |
|--------------------------------------------------------------------------------------|----------|
| <ul><li>5.1 Discussion and Conclusion</li><li>5.2 Scope for Further Career</li></ul> | 37<br>37 |
| APPENDIX                                                                             | 38       |
| REFERENCES                                                                           | 39-40    |

# LIST OF FIGURES

| FIGURES                                  | PAGE NO |
|------------------------------------------|---------|
| Figure 1: Logo of WCL                    | 4       |
| Figure 2: IP Transit                     | 6       |
| Figure 3: MPLC                           | 6       |
| Figure 4: IPLC                           | 7       |
| Figure 5: VoIP                           | 7       |
| Figure 6: IIG Bandwidth                  | 8       |
| Figure 7: Organizational Structure       | 9       |
| Figure 8: Type of IP Address             | 11      |
| Figure 9: Types of Routing Protocol      | 13      |
| Figure 10: Stating Routing               | 14      |
| Figure 11: Router-1 Static Configuration | 15      |
| Figure 12: Router-2 Static Configuration | 15      |
| Figure 13: Router-3 Static Configuration | 16      |
| Figure 14: Router-4 Static Configuration | 16      |
| Figure 15: OSPF                          | 17      |
| Figure 16: Router-1 OSPF Configuration   | 18      |
| Figure 17: Router-2 OSPF Configuration   | 18      |
| Figure 18: Router-3 OSPF Configuration   | 19      |

| Figure 19: Router-4 OSPF Configuration             | 19 |
|----------------------------------------------------|----|
| Figure 20: Default Routing                         | 20 |
| Tigure 20. Detaut Routing                          | 20 |
| Figure 21: Default Client Router Configuration     | 21 |
| Figure 22: Default Sub-Client Router Configuration | 21 |
| Figure 23: Router Username and Password            | 22 |
| Figure 24: Remote Login Configuration              | 22 |
| Figure 25: Remote Login (Telnet)                   | 23 |
| Figure 26: Remote Login (SSH) Configuration-1      | 23 |
| Figure 27: Remote Login (SSH) Configuration-2      | 24 |
| Figure 28: Remote Login (SSH)                      | 24 |
| Figure 29: VLAN                                    | 25 |
| Figure 30: VLAN Configuration                      | 25 |
| Figure 31: RIR                                     | 26 |
| Figure 32: EBGP                                    | 27 |
| Figure 33: IBGP                                    | 28 |
| Figure 34: BGP                                     | 29 |
| Figure 35: Router-1 BGP Configuration              | 30 |
| Figure 36: Router-2 BGP Configuration              | 30 |
| Figure 37: Router-3 BGP Configuration              | 31 |

| Figure 38: Router-4 BGP Configuration  | 31 |
|----------------------------------------|----|
| Figure 39: Router-5 BGP Configuration  | 32 |
| Figure 40: Route Licking               | 33 |
| Figure 41: Route Licking Problem       | 34 |
| Figure 42: Route Licking Problem Solve | 34 |

#### CHAPTER 1

# Introduction

# 1.1 Introduction of Internship

Internships are an essential tool for promoting practical work experience. Internships are a fantastic way to develop experience, practical skills, and career preparation. We can learn about ourselves and see ourselves from many angles by doing an internship in a genuine workplace. It aids in the development and regulation of our attitudes and behavior when interacting with various types of people and circumstances.

I choose my internship at Routing Security because it gives me a great convenience to apply my theory and knowledge in a real working environment. I got a chance to do my internship in an IIG company. The company name was Windstream Communication LTD. I joined the company for my internship on 6th June 2022. Mr. Anirban Datta was my trainer during my internship.

I learned theory at university, but through my internship, I learned how to interact with the real world. Internships help me recognize my weaknesses and strengths. The reason I chose the internship was to prepare me for a more demanding working environment and situation. Work-life is very difficult as it requires hard work, dedication, and the ability to recover. Something I need to prepare and train for.

#### 1.2 Motivation

At Daffodil International University, I am currently studying Bachelor of Engineering Science in Computer Science. I recognize the value of hands-on experience, which is rich in understanding textbooks and solving real-world problems.

I want to be a cyber-security expert. And I really like this networking course. During my internship, I appreciated having conversations with people to better understand their requirements and offer them high-quality services. My strengths are in my capacity to read and comprehend difficulties and to complete tasks promptly and beautifully. I have also witnessed the job and responsibilities of a waiter. I believe that my work will help me to be more successful in life.

During my university life, I took network-related courses like (data transmission, communication engineering, computer network security, etc.). My interest in troubleshooting and networking stems from solving basic system problems by searching the internet.

# 1.3 Internship Objectives

The major objectives of this report are to meet the CSE program's standards and to demonstrate the knowledge and information gained throughout the internship period with the organization.

- Practical application of what I have learned through my academic studies at Daffodil International University.
- The internship will give me confidence and it will enhance my practical skills.
- The internship will teach me how to work in a real environment and how to face challenges in a work environment.
- The internship will enhance my public relations by dealing with various employees and supervisors.
- During my internship in an organization, network design and maintenance troubleshooting and network-related tasks impacted this situation.
- It will help me to find a good job because of my excellence during the internship period.

### 1.4 Introduction to the Company

One of the biggest private IIG operators in Bangladesh is Windstream Communication Limited. It was established in 2012. WCL collected the IIG license through a public auction by the Bangladesh Telecommunications Regulatory Board. They are connected with multiple CDNs and IXs in different geographic regions. It is one of Bangladesh's biggest private-sector IIG operators. The upstreams of Windstream Communication Limited for IPv4 are TATA COMMUNICATIONS (AMERICA) INC, NTT America, Inc., Voxility LLP, Bangladesh Submarine Cable Company Limited (BSCCL), Bharti Airtel Ltd, Hurricane Electric LLC. And the upstreams of Windstream Communication Limited for IPv6 are Core-Backbone GmbH, TATA COMMUNICATIONS (AMERICA) INC, NTT America, Inc., Voxility LLP, Bangladesh Submarine Cable Company Limited (BSCCL), Bharti Airtel Ltd, Hurricane Electric LLC.

# 1.5 Report Layout

In my internship report, there I have given a description of the work that I have learned and it has been working continuously for 6 months.

**1st Chapter:** In the 1st chapter, I made an effort to describe the beginning of my internship, the motivation behind it, its goal, and the introduction of the company where I had the opportunity to complete it.

**2nd Chapter:** In the 2nd chapter, I've discussed the company introduction, the firm's products and market situation, the target markets of WCL, Windstream Company Limited's SWOT analysis, and the organizational structure of the company where I finished my internship.

**3rd Chapter:** In the 3rd chapter, I made an effort to convey how I worked and what I did while I was an intern. I made an effort to describe the work done there, provided some instances, and included some of the work's figures.

**4th Chapter:** In the 4th chapter, I make an effort to write on competencies and smart planning.

**5th Chapter:** In the 5th chapter, Writing the Conclusion and Future Career was my attempt.

# **CHAPTER 2**

# **Internship at Windstream Communication Limited**

#### 2.1 Introduction

Windstream Communication Limited is a Bangladeshi technology company. It was established in 2012 as a limited liability company. WCL's head office is in Ramna, Dhaka and its registered office is in Kaliakaia, Dhaka. It is a top supplier of cutting-edge network communications and technology solutions for individuals, startups, and large corporations. Bundled services from Windstream include broadband, telephony, security options, and digital television for customers. WCL's AS number is 139009. Its communications services include local and nationwide broadband, Multi-Protocol Label Switching (MPLS), International Private Leased Circuit (IPLC), IP Bandwidth for International Call centers, Private line (including special access), and other ancillary services. Windstream Communication Ltd. is formed to address the growing need for a reliable International Internet Gateway (IIG) and provide IP Transit services to a large number of ISPs, BWAs, and other ANS operators in Bangladesh.

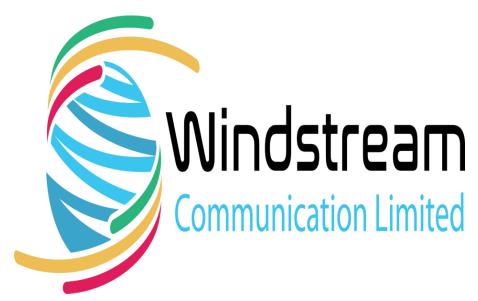

Fig-1: Logo of WCL

#### 2.2 Product and Market Situation

# **Products:**

➤ IP Transit: Networks can connect to the rest of the Internet via BGP using the IP Transit service. With IP Transit, one network offers access to the full Internet routing table in exchange for a fee, in contrast to peering, where AS networks only share their customer routes. IP Transit services are often billed monthly in advance or based on consumption.

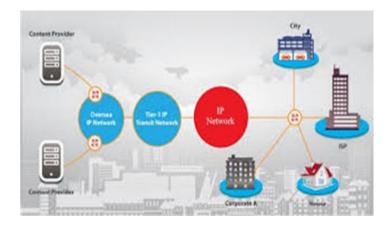

Fig-2: IP Transit

➤ Multi-Protocol Label Switching (MPLS): The networking technology known as Multiprotocol Label Switching, or MPLS, employs "labels" rather than network addresses to identify the shortest path for traffic in order to handle forwarding over private wide area networks. MPLS can be used when dependability and speed are essential.

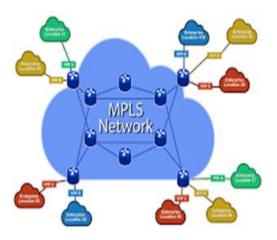

Fig-3: MPLS

➤ International Private Leased Circuit (IPLC): A point-to-point private line known as an international private leased circuit (IPLC) is used by a business to connect between offices that are spread out throughout the globe. Internet access, data interchange, video conferencing, and other forms of communication can all be done with an IPLC. An IPLC offers a private connection for conducting digital communications across sites for a global organization.

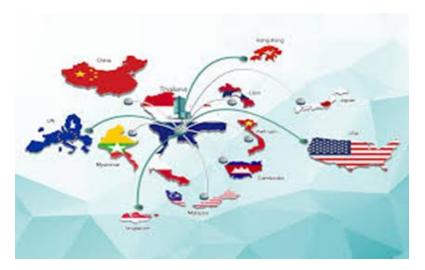

Fig-4: IPLC

➤ VoIP Services: VoIP phone system, we can make calls over our Internet connection rather than our traditional landline or cell phone network. Over a broadband connection, a VoIP system transforms analog speech signals into digital signals. Calls are connected to other telephone networks via VoIP servers.

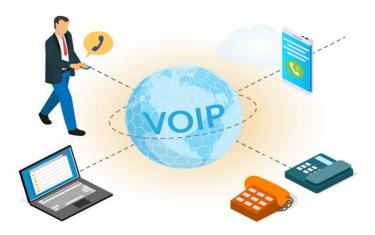

Fig-5: VoIP

➤ IIG Bandwidth: A telecommunications service known as an international internet gateway service is used to route international incoming and outgoing Internet-based data traffic through an international internet gateway that is connected to an existing submarine cable or satellite earth station. One of the biggest international internet gateway (IIG) service providers in Bangladesh is WCL, which connects to the global internet via BSCCL (SMW4, SMW5), Tata Communications, Bharti Airtel, and Singapore Telecommunications.

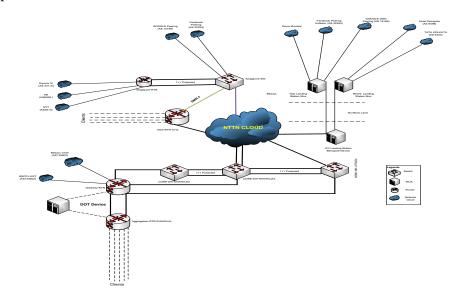

Fig-6: IIG Bandwidth

# **Market Situation:**

The BTRC reports that IIG offices are required to be established at the district levels by December 2021 and that Upazila and Union levels would shortly see an expansion of services. Internet users in the nation are now more frequently using live and streaming services for gaming, entertainment, and shopping, and this trend is only projected to continue in the future. Broadband internet usage will consequently rise as a result. Broadband internet usage may increase if payment channels are made simpler and more accessible.

# 2.3 Target Group

- ➤ Internet Service Provider (ISP),
- ➤ Government Organizations,
- ➤ Digital Cable TV Operator,
- ➤ Mobile Network Operator

# 2.4 SWOT Analysis

# Strength

The primary areas of Windstream's business where it excels provide it a competitive edge in the market. Intangible assets like financial standing, seasoned staff, product originality, and brand equity are crucial elements of brand power. The SWOT analysis of Windstream revealed the following strengths.

- 1. A strong network with full service.
- 2. A comprehensive offer for its customers.
- 3. Strong research and development to provide new products.

#### Weakness

Brand vulnerabilities are certain areas where a company might make improvements to boost its position. A particular weakness is a quality that your business lacks or that your rivals excel at. The following list outlines his SWOT analysis's shortcomings for Windstream.

- 1. Centralized geographic presence.
- 2. Operational inefficiencies leading to revenue pressure.
- 3. Reduced liquidity impacting operations

# **Opportunities**

Any brand can get better, which might increase sales. A brand may have opportunities for geographic expansion, product improvements, better communication, etc. The following are the opportunities identified by Windstream's SWOT analysis:

- 1. Strategic growth projects to expand geographic and market reach
- 2. Development of Communications Services in Different Markets
- 3. There is a high demand for internet broadband.

# **Threats**

Elemental threats to the company could hurt it. Threatening elements include escalating rivalry, shifting legal requirements, and substitute products and services. He found the following threats for Windstream in his SWOT analysis:

- 1. Service is subject to rapid technological change
- 2. Intense competition causes price pressure
- 3. Relatively low returns from underlying markets

# 2.5 Organizational Structure

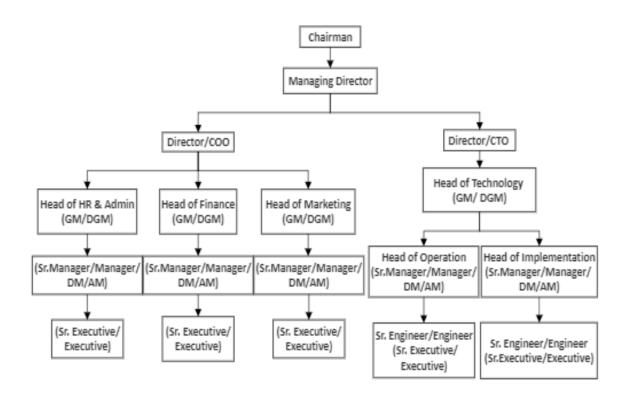

Fig-7: Organizational Structure of WCL

# **CHAPTER 3**

# Tasks, Projects and Activities

# 3.1 Daily Task and Activities

I have finished my internship at Windstream Communication Limited under their Network Operation Center (NOC). They treated me like their employee. My intern time was 8.00 AM to 4.00 PM from Saturday to Thursday. I started my internship on 06 June 2022 to 02 December.

- I learned about Routing security and discussed it every day with my trainer.
- Review our last-day activities again if I make a mistake here then try to solve it with our trainer or my classmate.
- Perfectly I want to try learning our daily class module base teaching.
- Create our course-related documentary.
- Communication via mail and over the phone with clients.
- Using monitoring tools (Cacti Graphs, PRTG, Smoke Ping, etc).
- Checking clients' status (if they are down or not).
- Checking the client down (event) or upstream down.

# 3.2 Events and Activities

There were lot of events, but i get an opportunity to attend only one event. The event name was "Nou ICT Mela 2022". It was arranged by IT Polly. It was IT Polly's 5th Nou ICT Mela. The fair was held on Tuesday, September 27, 2022, with more than 2,700 technology participants. There were a total of 10 stalls at the event, including IT Palli's own stall, gold sponsors Maxhub, and Windstream with 8 more stalls. Also, their several seminars were organized. BTRC Chairman (Senior Secretary) Shyam Sundar Shikder was present as the Chief Guest.

# 3.3 Project Task and Activities

# **IP Address**

#### What is IP Address?

A device's IP address, which is a unique address, can be used to identify it on the internet or within a local network. The principles controlling the organization of data transmitted through a local or wide-area network are referred to as "Internet Protocol," or IP.

A series of integers, each separated by a period, make up an IP address. IP addresses are represented by four numbers; 192.168.2.37 is an example of one such address. Each number in the set has a range from 0 to 255. The full IP addressing range is therefore from 0.0.0.0 to 255.255.255.255.

**Type of Internet Protocol (IP) Address:** Type of IP addresses are given below:

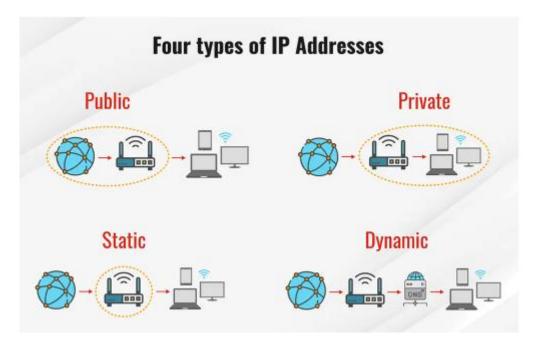

Fig-8: Type of IP Addresses

# **Subnet Mask**

#### What is Subnet Mask?

A 32-bit integer known as a subnet mask is created by setting the network bits to all 1 and the host bits to all 0. This is how the subnet mask separates the IP address into the network address and host address.

The "255" address is always associated with a broadcast address, while the "0" address is always connected to a network address. Since neither can be allocated to hosts because they are both reserved for these particular applications.

Most networks use the Internet Protocol, which consists of the IP address, subnet mask, and gateway or router, as the underlying structure to allow device communication.

#### **How does Subnet Mask works?**

Sub-netting is essential for building fast and efficient computer networks. As organizations throughout the world expand, efficient network structure and management are critical for huge corporations looking to expand digitally.

When traffic has efficient pathways to traverse the network, complex networks become resilient. Without proper data channels, all network traffic would arbitrarily flow over all potential routes, resulting in traffic congestion and bottlenecks that would reduce network performance.

Subnets allow network traffic to flow through a small number of routers, requiring data packets to travel a lesser distance by taking mini-routes to reach their destination within a larger network.

# **Routing Protocol**

# What is Routing Protocols?

A routing protocol is a set of predefined rules that routers use to interact with sources and destinations. Instead of sending information from the source to the destination, it simply updates the routing table with the information. Thanks to router protocols, we can describe how routers communicate with each other. This allows the network to choose a route between any two of its nodes on the computer network.

# **Type of Routing Protocol:** Types of routing protocol are given below:

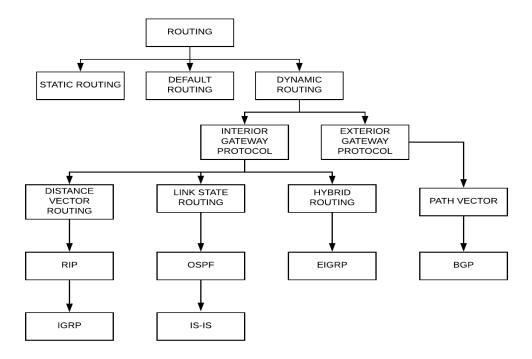

Fig-9: Type of Routing Protocol

# **Static Routing Configuration Work-01**

**Static routing:** Network routing methods include static routing. It is not a routing protocol; rather, it is a network route that has been manually configured and chosen, typically by the network administrator. It is utilized when it is predicted that neither the network settings nor the surrounding environment will change.

Only a few circumstances make static routing the best option. The rigidity of static routing results in network deterioration, latency, and congestion because there is no adjustment made when the principal route is unavailable.

Static routing makes routing decisions based on established paths from the routing database, which can only be manually modified by administrators. When there are limited possibilities for choosing a route or when there is just one feasible approach, static routes are frequently employed.

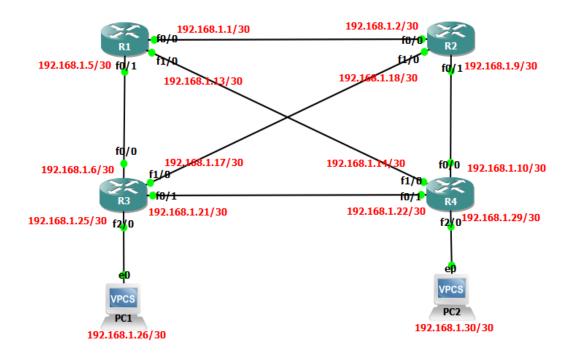

Fig-10: Static Route

```
interface FastEthernet0/0
description R1 to R2
ip address 192.168.1.1 255.255.255.252
duplex auto
speed auto
interface FastEthernet0/1
description R1 to R3
ip address 192.168.1.5 255.255.255.252
duplex auto
speed auto
interface FastEthernet1/0
description R1 to R4
ip address 192.168.1.13 255.255.255.252
duplex auto
speed auto
ip forward-protocol nd
ip route 192.168.1.8 255.255.255.252 192.168.1.2
ip route 192.168.1.24 255.255.255.252 192.168.1.6
p route 192.168.1.28 255.255.255.252 192.168.1.14
```

Fig-11: Router-1 Static Configuration

```
interface FastEthernet0/0
description R2 to R1
ip address 192.168.1.2 255.255.255.252
duplex auto
speed auto
interface FastEthernet0/1
description R2 to R4
ip address 192.168.1.9 255.255.255.252
duplex auto
speed auto
interface FastEthernet1/0
description R2 to R3
ip address 192.168.1.18 255.255.255.252
duplex auto
speed auto
ip forward-protocol nd
ip route 192.168.1.4 255.255.255.252 192.168.1.1
ip route 192.168.1.24 255.255.255.252 192.168.1.1
ip route 192.168.1.28 255.255.255.252 192.168.1.10
```

Fig-12: Router-2 Static Configuration

```
interface FastEthernet0/0
description R3 to R1 ip address 192.168.1.6 255.255.255.252
duplex auto 
speed auto
interface FastEthernet0/1
description R3 to R4
 ip address 192.168.1.21 255.255.255.252
duplex auto 
speed auto
interface FastEthernet1/0
description R3 to R2
ip address 192.168.1.17 255.255.255.252
duplex auto
 speed auto
interface FastEthernet2/0
description R3 to PC-1
 ip address 192.168.1.25 255.255.255.252
duplex auto
speed auto
ip forward-protocol nd
ip route 192.168.1.0 255.255.255.252 192.168.1.5
ip route 192.168.1.28 255.255.255.252 192.168.1.5
```

Fig-13: Router-3 Static Configuration

```
interface FastEthernet0/0
description R4 to R2
ip address 192.168.1.10 255.255.255.252
duplex auto
speed auto
interface FastEthernet0/1
description R4 to R3
ip address 192.168.1.22 255.255.255.252
duplex auto
speed auto
interface FastEthernet1/0
description R4 to R1
ip address 192.168.1.14 255.255.255.252
duplex auto
speed auto
interface FastEthernet2/0
description R4 to PC-2
ip address 192.168.1.29 255.255.255.252
duplex auto
ip forward-protocol nd
ip route 192.168.1.0 255.255.255.252 192.168.1.13
ip route 192.168.1.4 255.255.255.252 192.168.1.21
ip route 192.168.1.24 255.255.255.252 192.168.1.21
```

Fig-14: Router-4 Static Configuration

# **OSPF Configuration Work-02**

**OSPF:** A routing protocol for IP networks is called OSPF. It belongs to the class of IGPs and employs an LSR algorithm while functioning within a single AS.

Using link status information gathered from accessible routers, OSPF creates a topology map of the network. The Internet Layer sees the topology as a routing table for packet routing according to destination IP addresses. OSPF supports both IPv4 and IPv6 networks, as well as the CIDR addressing architecture.

OSPF is used by many large enterprise networks. IS-IS is typically used by large service provider networks more often than other LSR-based protocols.

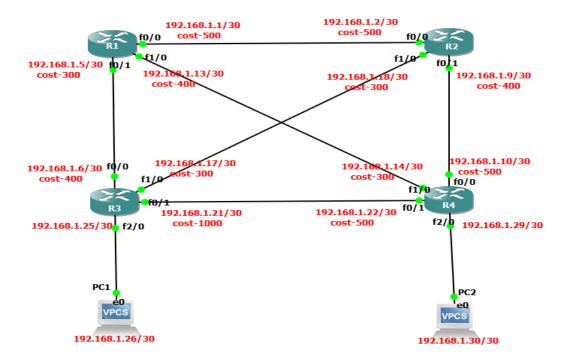

Fig-15: OSPF

interface FastEthernet0/0

description R1 to R2
ip address 192.168.1.1 255.255.252.252
ip ospf cost 500

duplex auto
speed auto
interface FastEthernet0/1
description R1 to R3
ip address 192.168.1.5 255.255.252.252
ip ospf cost 300
duplex auto
speed auto
interface FastEthernet1/0
description R1 to R4
ip address 192.168.1.13 255.255.252.252
ip ospf cost 400
duplex auto
speed auto
interface FastEthernet1/0
description R1 to R4
ip address 192.168.1.13 255.255.252.252
ip ospf cost 400
duplex auto
speed auto
interface FastEthernet1/0
description R1 to R4
ip address 192.168.1.13 255.255.255.252
ip ospf cost 400
duplex auto
speed auto
router ospf 1
log-adjacency-changes
network 192.168.1.0 0.0.0.3 area 1
network 192.168.1.4 0.0.0.3 area 1
network 192.168.1.4 0.0.0.3 area 1

Fig-16: Router-1 OSPF Configuration

interface FastEthernet0/0
 description R2 to R1
 ip address 192.168.1.2 255.255.255.252
 ip ospf cost 500
 duplex auto
 speed auto
interface FastEthernet0/1
 description R2 to R4
 ip address 192.168.1.9 255.255.252.252
 ip ospf cost 400
 duplex auto
 speed auto
interface FastEthernet1/0
 description R2 to R3
 ip address 192.168.1.18 255.255.252.252
 ip ospf cost 300
 duplex auto
 speed auto
interface FastEthernet1/0
 description R2 to R3
 ip address 192.168.1.18 255.255.252.252
 ip ospf cost 300
 duplex auto
 speed auto
interface FastEthernet1/0
 description R2 to R3
 ip address 192.168.1.18 255.255.252.252
 ip ospf cost 300
 duplex auto
 speed auto
 router ospf 1
 log-adjacency-changes
 network 192.168.1.0 0.0.0.3 area 1
 network 192.168.1.16 0.0.0.3 area 1
 retwork 192.168.1.16 0.0.0.3 area 1
 retwork 192.168.1.16 0.0.0.3 area 1
}

Fig-17: Router-2 OSPF Configuration

interface FastEthernet0/0

description R3 to R1
ip address 192.168.1.6 255.255.255.252
ip ospf cost 400
duplex auto
speed auto
interface FastEthernet0/1
description R3 to R4
ip address 192.168.1.21 255.255.255.252
ip ospf cost 1000
duplex auto
speed auto
interface FastEthernet1/0
description R3 to R2
ip address 192.168.1.17 255.255.252
ip ospf cost 300
duplex auto
speed auto
interface FastEthernet2/0
description R3 to R2
ip address 192.168.1.17 255.255.255.252
duplex auto
speed auto
interface FastEthernet2/0
description R3 to PC-1
ip address 192.168.1.25 255.255.255.252
duplex auto
speed auto
router ospf 1
log-adjacency-changes
network 192.168.1.4 0.0.0.3 area 1
network 192.168.1.16 0.0.0.3 area 1
network 192.168.1.20 0.0.0.3 area 1
network 192.168.1.20 0.0.0.3 area 1
network 192.168.1.20 0.0.0.3 area 1

Fig-18: Router-3 OSPF Configuration

interface FastEthernet0/0
description R4 to R2
ip address 192.168.1.10 255.255.255.252
ip ospf cost 500
duplex auto
speed auto
interface FastEthernet0/1
description R4 to R3
ip address 192.168.1.22 255.255.252
ip ospf cost 500
duplex auto
speed auto
interface FastEthernet1/0
description R4 to R1
ip address 192.168.1.14 255.255.252
ip ospf cost 300
duplex auto
speed auto
interface FastEthernet1/0
description R4 to R1
ip address 192.168.1.14 255.255.252
ip ospf cost 300
duplex auto
speed auto
interface FastEthernet2/0
description R4 to PC-2
ip address 192.168.1.29 255.255.252
duplex auto
speed auto
router ospf 1
log-adjacency-changes
network 192.168.1.8 0.0.0.3 area 1
network 192.168.1.12 0.0.0.3 area 1
network 192.168.1.20 0.0.0.3 area 1
network 192.168.1.20 0.0.0.3 area 1

Fig-19: Router-4 OSPF Configuration

# **Default Route Configuration Work-03**

**Default Route:** The router uses the default route to forward an incoming packet when the routing database does not include other options. Routers make traffic forwarding decisions by using the routing table. The two elements of a routing table entry are the remote network and the local interface connected to it.

When a packet arrives on one of the router's interfaces, the router reads the destination network address and finds that network address in the routing table.

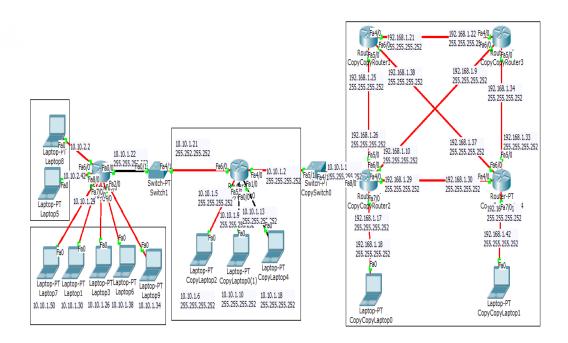

Fig-20: Default Routing

```
interface FastEthernet0/0
 ip address 10.10.1.9 255.255.255.252
duplex auto
speed auto
interface FastEthernet1/0
ip address 10.10.1.17 255.255.255.252
duplex auto
speed auto
interface FastEthernet4/0
ip address 10.10.1.2 255.255.255.252
1
interface FastEthernet5/0
ip address 10.10.1.5 255.255.255.252
1
interface FastEthernet6/0
 ip address 10.10.1.21 255.255.255.252
ip classless
ip route 0.0.0.0 0.0.0.0 10.10.1.22
ip route 0.0.0.0 0.0.0.0 10.10.1.1
ip route 192.168.1.16 255.255.255.252 10.10.1.1
ip route 192.168.1.40 255.255.255.252 10.10.1.1
```

**Fig-21: Default Client Router Configuration** 

```
interface FastEthernet0/0
 ip address 10.10.1.22 255.255.255.252
 duplex auto
 speed auto
interface FastEthernet2/0
 ip address 10.10.1.33 255.255.255.252
interface FastEthernet4/0
ip address 10.10.1.25 255.255.255.252
interface FastEthernet5/0
 ip address 10.10.1.29 255.255.255.252
interface FastEthernet6/0
ip address 10.10.2.1 255.255.255.252
interface FastEthernet7/0
ip address 10.10.1.49 255.255.255.252
interface FastEthernet8/0
ip address 10.10.2.41 255.255.255.252
interface FastEthernet9/0
ip address 10.10.1.37 255.255.255.252
ip classless
ip route 0.0.0.0 0.0.0.0 10.10.1.21
```

Fig-22: Default Sub-Client Router Configuration

# **Router Username and Password:**

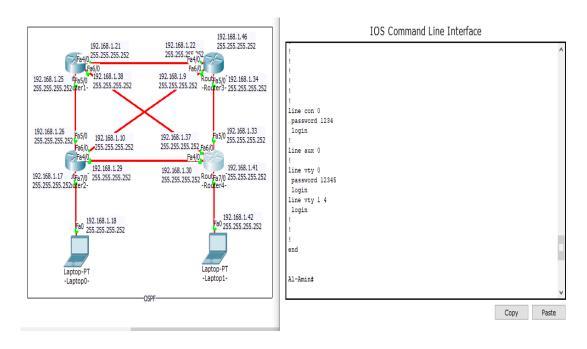

Fig-23: Router Username and Password

# **Remote Login (Telnet):**

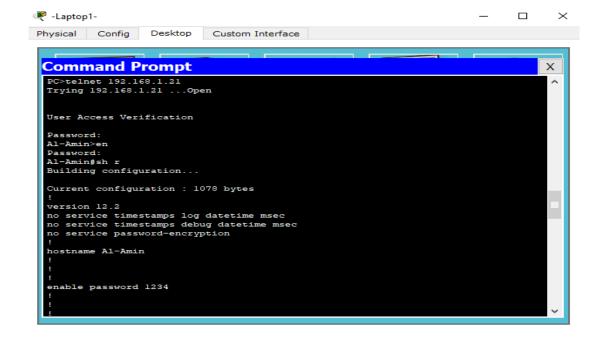

Fig-24: Remote Login Configuration

Fig-25: Remote Login (Telnet)

# **Remote Login (SSH):**

```
Command Prompt
 interface FastEthernet4/0
  ip address 192.168.1.30 255.255.255.252
interface FastEthernet5/0
 ip address 192.168.1.33 255.255.255.252
interface FastEthernet6/0
 ip address 192.168.1.37 255.255.255.252
interface FastEthernet7/0
 ip address 192.168.1.41 255.255.255.252
interface FastEthernet8/0
 no ip address
  shutdown
router ospf 1
 log-adjacency-changes
 network 192.168.1.28 0.0.0.3 area 1 network 192.168.1.40 0.0.0.3 area 1 network 192.168.1.36 0.0.0.3 area 1 network 192.168.1.32 0.0.0.3 area 1
router rip
ip classless
ip route 192.168.1.44 255.255.255.252 192.168.1.34
```

Fig-26: Remote Login (SSH) Configuration-1

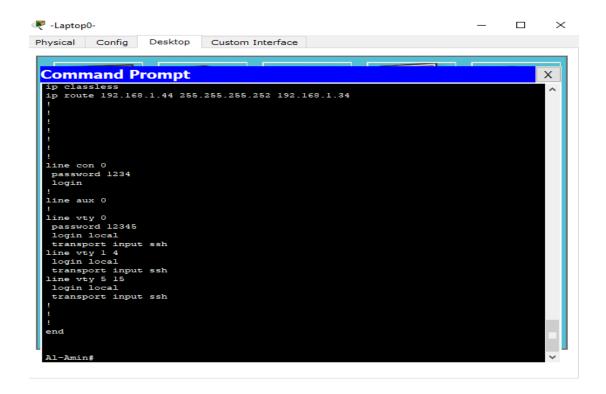

Fig-27: Remote Login (SSH) Configuration-2

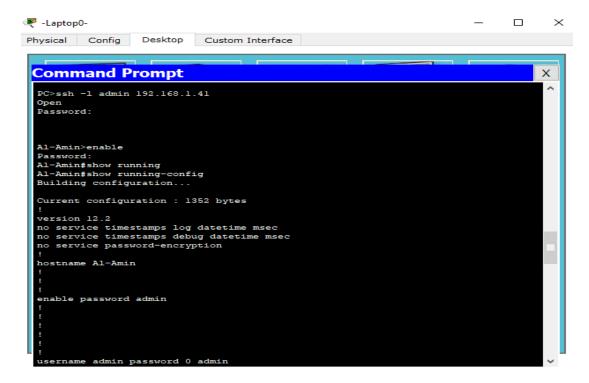

Fig-28: Remote Login (SSH)

# **VLAN Configuration Work-4**

**VLAN:** The term "virtual local area network" (VLAN) refers to a virtualized link that connects numerous network nodes and devices from different LANs to form a single logical network. These days, enterprises with complex networking infrastructures must use virtual local area networks. To improve security and scalability and minimize latency, organizations need solutions that enable network partitioning. LANs are used to connect a collection of devices, including PCs and printers, to a server through cables, whereas VLANs allow several LANs and their associated devices to communicate via wireless internet.

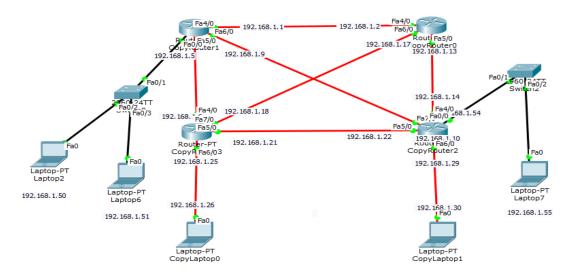

Fig-29: VLAN

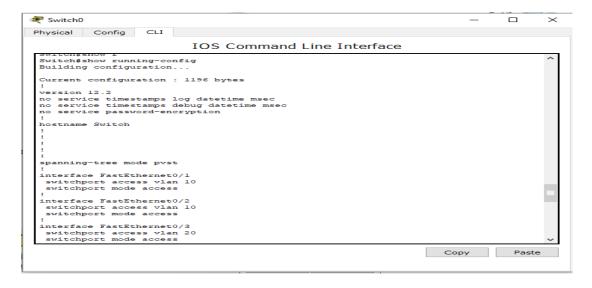

Fig-30: VLAN Configuration

#### RIR

An entity known as a regional Internet registry (RIR) is in charge of registering and allocating Internet number resources like IP addresses and autonomous system (AS) numbers within some areas of the globe. The numerous RIRs are parts of the Internet Number Registry System (INRS), which was situated on October 24, 2003. They are a part of the largest Number Resource Organization (NRO). As the system of regional Internet registries developed, management duties were divided among five different registries. The Five RIRs include:

**ARIN:** In charge of managing Internet names and addresses for North America and Canada.

**RIPE NCC:** In charge of managing Internet names and addresses for Central Asia, the Middle East, and Europe.

**APNIC**: APNIC is in responsible for managing Internet addresses and domains in Asia and the Pacific and was established in Tokyo, Japan.

**LACNIC:** LAPNIC is in charge of managing Internet names and addresses for Latin America and the Caribbean.

**AFRINIC:** In charge of managing Internet names and addresses for the African continent.

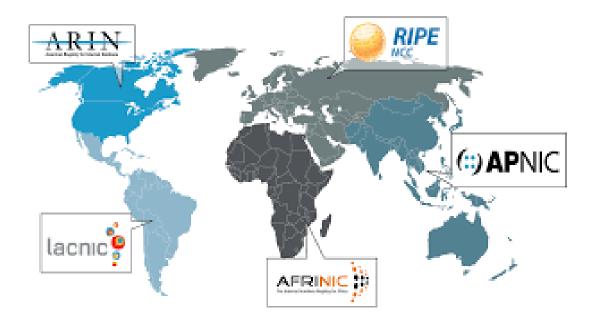

Fig-31: RIR

# **EBGP**

#### What is EBGP?

The External Border Gateway Protocol (EBGP) is an extension of the Border Gateway Protocol (BGP) that allows communication between different Autonomous Systems (AS). EBGP provides network connectivity between autonomous systems and autonomous systems of BGP implementations. It is the underlying protocol that underpins Internet or AS connections around the world.

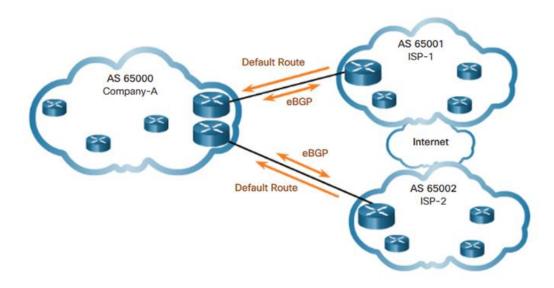

Fig-32: EBGP

# Why EBGP Used For?

EBGP is commonly used to connect networks for various enterprises or the worldwide Internet. These entities could be ISPs, universities, or huge enterprises with extensive network infrastructure. Each AS must implement BGP for internal communications in order for EBGP to function.

EBGP is used and implemented at the edge or border router, which connects two or more autonomous systems. It collaborates with the Internal Border Gateway Protocol (IBGP) to move data from the external Internet/AS to the internal Internet/AS and vice versa.

# **IBGP**

# What is IBGP?

Internal Border Gateway Protocol is the official name for this protocol (IBGP). It uses within an autonomous system. For prefix learning, all devices within the same autonomous system must form either a full of mesh topology or a confederation with route reflectors. It uses to connect two BGP routers within the same autonomous system. The administrative distance is set to 200 by default. An IBGP route learned from an IBGP peer cannot be published to other IBGP peers, but can be advertised to an EBGP peer. Attributes such as local settings provide to IBGP peers. The next hop does not change when a route advertises to an IBGP peer.

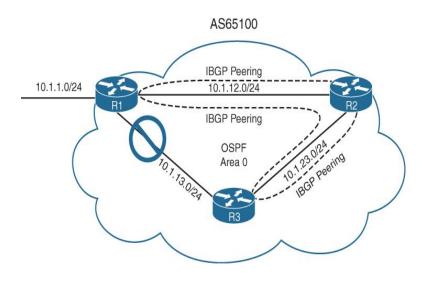

Fig-33: IBGP

# **BGP Configuration Work-5**

**BGP:** BGP resembles the Internet's postal service in certain ways. When a letter puts into a mailbox, the postal service examines it to determine a quick and effective way to deliver it to the recipient. Similarly, when someone sends data over the Internet, BGP is responsible for examining all potential routes that the data might take and choosing the best route, usually involving switching between autonomous systems. The Internet operates on the BGP protocol, which allows data routing. BGP is a protocol that allows fast and efficient communication when a user in Singapore uses her server of origin in Argentina to load her website.

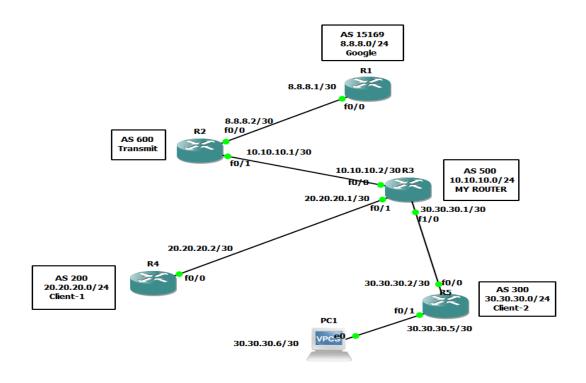

Fig-34: BGP Configuration

```
RI#show running-config | section bgp
router bgp 15169
no synchronization
bgp log-neighbor-changes
network 8.8 8.8.0 mask 255.255.255.0
neighbor 8.8.8.2 remote-as 600
no auto-summary
RI#show ip route
210.0.0/24 is subnetted, 1 subnets
210.0.0/24 is subnetted, 1 subnets
210.0.0/24 is subnetted, 1 subnets
210.0.0/24 is subnetted, 1 subnets
200.0.0/24 is subnetted, 2 subnets, 2 masks
200.0.0/24 is subnetted, 2 subnets, 2 masks
200.0.0/24 is directly connected, FastEthernet0/0
8.8.8.0/30 is directly connected, FastEthernet0/0
8.8.8.0/30 is directly connected, FastEthernet0/0
8.8.8.0/30 is directly connected, FastEthernet0/0
8.8.8.0/30 is directly connected, FastEthernet0/0
8.8.8.0/30 is directly connected, FastEthernet0/0
8.8.8.0/30 is directly connected, FastEthernet0/0
8.8.8.0/30 is directly connected, FastEthernet0/0
8.8.8.0/30 is directly connected, FastEthernet0/0
8.8.8.0.0/30 is directly connected, FastEthernet0/0
8.8.8.0.0/30 is directly connected, FastEthernet0/0
8.8.8.0.0/30 is directly connected, FastEthernet0/0
8.8.8.0.0/30 is directly connected, FastEthernet0/0
8.8.8.0.0/30 is directly connected, FastEthernet0/0
8.8.8.0.0/30 is directly connected, FastEthernet0/0
8.8.8.0.0/30 is directly connected, FastEthernet0/0
8.8.8.0.0/30 is directly connected, FastEthernet0/0
8.8.8.0.0/30 is directly connected, FastEthernet0/0
8.8.8.0.0/30 is directly connected, FastEthernet0/0
8.8.8.0.0/24 is subnetted, 1 subnets
8.8.8.8.0.0/24 is directly connected, FastEthernet0/0
8.8.8.0.0/24 is directly connected, FastEthernet0/0
8.8.8.0.0/24 is directly connected, FastEthernet0/0
8.8.8.0.0/24 is directly connected, FastEthernet0/0
8.8.8.0.0/24 is directly connected, FastEthernet0/0
8.8.8.0.0/24 is directly connected, FastEthernet0/0
8.8.8.0.0/24 is directly connected, FastEthernet0/0
8.8.8.0.0/24 is directly connected, FastEthernet0/0
8.8.8.0.0/24 is directly connected, FastEthernet0/0
8.8.8.0.0/24 is directly connected, FastEthernet0/0
8.8.8.0.0/24 is directly connected, FastEthernet0/0
8.8.8.0.0/20 is directly connected, Fa
```

Fig-35: Router-1 BGP Configuration

```
R2#show ip bgp
BGP table version is 10, local router ID is 21.21.21.1

Network Next Hop Metric LocPrf Weight Path

* 8.8.8.0/24 8.8.8.1 0 0 15169 i

*> 10.10.10.0/24 10.10.10.2 0 0 500 i

*> 10.10.10.0/24 10.10.10.2 0 500 200 i

*> 20.20.20.0/24 10.10.10.2 0 500 200 i

*> 30.30.30.0/24 10.10.10.2 0 500 200 i

*> 30.30.30.0/24 10.10.10.2 0 500 300 i

R2#traceroute 20.20.20.2

Tracing the route to 20.20.20.2

1 10.10.10.2 [AS 500] 8 msec 16 msec 16 msec 2 20.20.20.2 [AS 200] 20 msec 40 msec 20 msec

R2#traceroute 30.30.30.6

Tracing the route to 30.30.30.6

1 10.10.10.2 [AS 500] 20 msec 24 msec 8 msec 2 30.30.30.2 [AS 300] 28 msec 20 msec 40 msec 3 3 30.30.30.2 [AS 300] 28 msec 20 msec 40 msec 3 3 30.30.30.6 [AS 300] 32 msec 68 msec 8.2#show running-config | section bgp router bgp 600 no synchronization bgp log-neighbor-changes neighbor 8.8.8.1 remote-as 15169 neighbor 10.10.10.2 remote-as 500 neighbor 12.1.21.2 remote-as 500 neighbor 12.1.21.2 remote-as 200

R2#show ip route 21.0.0/8 is variably subnetted, 2 subnets, 2 masks 21.21.21.0/24 [20/0] via 10.10.10.2, 00:08:06 20.0.0.0/24 is subnetted, 1 subnets 20.20.20.0 [20/0] via 10.10.10.2, 00:08:06 8.0.0.0/8 is variably subnetted, 2 subnets, 2 masks 8.8.8.0/30 is directly connected, FastEthernet0/0 8.8.8.0/30 is directly connected, FastEthernet0/0 8.8.8.0/30 is directly connec
```

Fig-36: Router-2 BGP Configuration

```
R3#show running-config | section bgp router bgp 500 no synchronization bgp log-neighbor-changes network 10.10.10.0 mask 255.255.255.0 network 20.20.20.0 mask 255.255.255.0 network 20.20.20.0 mask 255.255.255.0 network 20.30.30.0 mask 255.255.255.0 neighbor 10.10.10.1 remote-as 600 neighbor 20.20.20.2 remote-as 200 neighbor 30.30.30.2 remote-as 300 no auto-summary R3#show ip route

21.01.21.0 [20/0] via 20.20.2, 00:10:45
20.00.0/8 is variably subnetted, 2 subnets, 2 masks 20.20.20.0/30 is directly connected, FastEthernet0/1 20.20.20.0/24 [20/0] via 20.20.2, 00:10:45
8.00.0/24 is subnetted, 1 subnets 8.8.8.0 [20/0] via 10.10.10.1, 00:10:45
10.00.0/8 is variably subnetted, 2 subnets, 2 masks 10.10.10.0/30 is directly connected, FastEthernet0/0 10.10.10.0/30 is directly connected, FastEthernet0/0 10.10.10.0/24 is directly connected, FastEthernet0/0 30.00.0/8 is variably subnetted, 2 subnets, 2 masks 10.10.10.0/24 is directly connected, FastEthernet0/0 30.00.0/8 is variably subnetted, 2 subnets, 2 masks 2 30.30.30.0/30 is directly connected, FastEthernet0/0 30.00.0/8 is variably subnetted, 2 subnets, 2 masks 2 30.30.30.0/30 is directly connected, FastEthernet1/0 30.00.0/8 is variably subnetted, 2 subnets, 2 masks 2 30.30.30.0/24 [20/0] via 30.30.30.2, 00:10:46
R3#show ip bg Metrotly connected, FastEthernet1/0 30.30.30.0/24 [20/0] via 30.30.30.2, 00:10:46
R3#show ip bg Metrotly connected, FastEthernet1/0 30.30.30.30.0/24 [20/0] via 30.30.30.2, 00:10:46
R3#traceroute 8.8.8.1
1 10.10.10.12 msec 24 msec 16 msec 2 8.8.8.1 [AS 15169] 44 msec 40 msec 40 msec 4
```

Fig-37: Router-3 BGP Configuration

Fig-38: Router-4 BGP Configuration

```
RS#show running-config | sec
RS#show running-config | section bgp
router bgp 300

no synchronization
bgp log-neighbor-changes
network 30.30.30.0 mask 255.255.255.0
neighbor 30.30.30.1 remote-as 500
RS#show ip route
21.00.0/24 is subnetted, 1 subnets
6 21.21.21.0 [20/0] via 30.30.30.1, 00:15:16
20.00.0/24 is subnetted, 1 subnets
8 20.20.20.0 [20/0] via 30.30.30.1, 00:15:16
8.00.0/24 is subnetted, 1 subnets
8 8.8.8.9 [20/0] via 30.30.30.1, 00:15:16
10.00.0/24 is subnetted, 1 subnets
8 10.10.10.0 [20/0] via 30.30.30.1, 00:15:16
30.00.0/8 is variably subnetted, 5 subnets, 2 masks
C 30.30.30.0/30 is directly connected, FastEthernet0/1
30.30.30.0/30 is directly connected, FastEthernet0/0
5 30.30.30.0/30 is directly connected, FastEthernet0/0
85#show ip bg0
ROF table version is 10, local router ID is 30.30.30.5
Network Next Hop Metric LocPrf Weight Path
8 8.8.8.0/24 30.30.30.1 0 500 600 15169 i
*> 10.10.10.0/24 30.30.30.1 0 500 200 i
*> 20.20.20.0/24 30.30.30.1 0 500 200 i
*> 20.20.20.0/24 30.30.30.1 0 500 200 i
*> 30.30.30.0/24 0.0.0 0 32768 i
RS#traceroute 8.8.8.1
I 30.30.30.1 2 msec 20 msec 12 msec
2 10.10.10.1 [AS 500] 20 msec 24 msec 20 msec
3 8.8.8.1 [AS 15169] 20 msec 24 msec 20 msec
RS#traceroute 50.20.20.2
Tracing the route to 20.20.20.2
Tracing the route to 20.20.20.2
Tracing the route to 20.20.20.2
Tracing the route to 20.20.20.2
```

Fig-39: Router-5 BGP Configuration

# **BGP Route Leaking Work-6**

**Route Leaking:** It is a BGP Route leaking "the spread of routing notifications outside their intended audience. It is when an Autonomous System (AS) announces a learned BGP route to another AS in violation of the recipient's, sender's, or one of the preceding AS's intended policies."

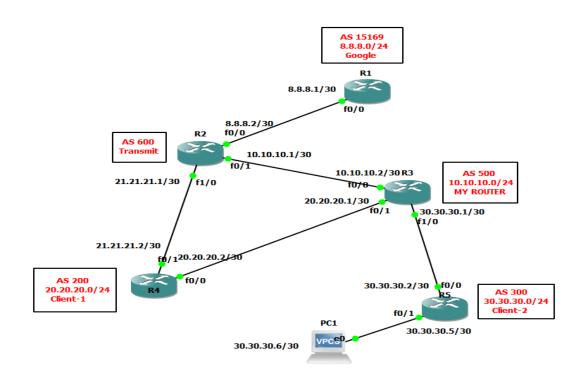

Fig-40: Route Leaking

```
running-config | section bgp bgp 500 chronization general proposed chronization general proposed chronization general proposed chronization general proposed chronization general proposed chronization general proposed chronization general proposed chronization general proposed chronization general general gene
```

Fig-41: Route Leaking Problem

```
Description of the provided of the provided of
```

Fig-42: Route Leaking Problem Solve

### **CHAPTER-4**

# **Competencies and Smart Plan**

# 4.1 Competencies Earned

To encourage participants to enhance their skills in a range of IT system support activities so that they are prepared entry-level professionals upon the conclusion of the internship. Regardless of the kind, scope, or complexity of the system I manage during my internship, this level of framework identifies ways to strengthen your skills. Develop our growth potential and direction to hone our three essential management abilities for managing internships: technical expertise, performance, and personal conduct and attitude. The Manager Competency Development Internship also how to create a corporate skills development framework that businesses can use for ongoing employee evaluation and development.

#### 4.2 Smart Plan

SMART means a set of goals and objectives, namely the 5 aspects of the goals are: Specified, Measurable, Available, Compliant, and timeframe. The idea is that all internship policies must adhere to the SMART standard in order to work. Therefore, when planning for internship...

- > Specific: The aim has a target in a specific region is meant to build a system or address a particular need.
- ➤ **Measurable:** The objective must be countable at the very minimum to permit the system to make measurable progress.
- ➤ **Attainable:** The goal must be realistic and must be an attainable resource in the system.
- ➤ **Retain ability:** The aim must be consistent with other company objectives that will be deemed relevant in addition to being practical and reachable inside the system.
- **Time-bound:** The system is set up with a stated end date for the aim.

# 4.3 Reflections

Criticize that although the light portfolio content will be more personalized than other assignments, you should use the same level of critical analysis as you do in any essay or test. Make sure you write down all the stages of your work, from the planning stages to the completion. You need to include extensive information for technical problem analysis. The results of the analysis also suggest future improvements. To obtain the highest marks Your Thinking Report should include a detailed analysis of learning outcomes Part of this should include a few well-thought-out suggestions for developing similar activities in the future.

# **CHAPTER-5**

#### **Conclusion and Future Career**

# 5.1 Discussion and Conclusion

The goal of the internship I was given to complete is to develop a system that will allow network security to be automated. It will greatly simplify the task of informing different clients and users.

There is a substantial workforce of networking security engineers in Bangladesh's IT sector across the border. It has a highly promising future in Bangladesh shortly, but it needs a lot of opportunity if the specialized software can be done correctly and completely.

# **5.2 Scope for Further Career**

Even though my internship is completed according to actual requirements, there are a few things we can add or improve on, if time allows. The implementation of the IT Support system should be reviewed. We can look to other Networking for a better idea of how we can use a more efficient and cost-effective system. There are a few opportunities waiting for me and it will help us improve my career. The marketplace is ideal for a network engineer in the IT sector. So I want to build my career in the Networking IT sector.

# **Appendix**

**BGP- Boarder Gateway Protocol** 

VLAN- Virtual Local Area Network

LAN- Local Area Network

SSH-- Secure Shell

OSPF-- Open Shortest Path First

LSR-- Label Switching Router

IGP-- Interior Gateway Protocol

CIDR-- Classless Inter-Domain Routing

IPv4-- Internet Protocol Version 4

IPv6-- Internet Protocol Version 6

EBGP-- External Boarder Gateway Protocol

IBGP-- Internal Boarder Gateway Protocol

IP-- Internet Protocol

PRTG-- Paessler Router Traffic Grapher

SNMP-- Simple Network Management Protocol

MRTG-- Multi Router Traffic Grapher

NOC-- Network Operation Center

ISP-- Internet Service Provider

TV-- Television

BTRC-- Bangladesh Telecommunication Regulatory Commission

IIG-- International Internet Gateway

WCL-- Windstream Communication Limited

BSCCL-- Bangladesh Submarine Cable Company Limited

VoIP-- Voice over Internet Protocol

IPLC-- International Private Leased Circuit

MPLC-- Motion Picture Licensing Corporation

IT—Information Technology

CDN-- Content Delivery Network

IX-- Internet Exchange

**CSE--** Computer Science Engineering

LTD-- Limited

AS-- Autonomous System

IP-- Internet Protocol

RIR-- Regional Internet Registry

APNIC-- Asia-Pacific Network Information Centre

AFRINIC-- African Network Information Center

ARIN-- American Registry for Internet Numbers

LACNIC-- Latin America and Caribbean Network Information Centre

RIPENCC-- Réseaux IP Européens Network Coordination Centre

© Daffodil International University

# Reference

- 1. For Company Profile, Available at << https://www.windstreamcommunication.net/>>, last accessed on 10 October 2022 at 10.00 am.
- 2. For Company Profile, Available at << https://bd.linkedin.com/company/windstream-communication-limited>>>, last accessed on 11 October 2022 at 09.00 am.
- 3. For Computer Network, Available at << <a href="https://www.javatpoint.com/types-of-computer-network">https://www.javatpoint.com/types-of-computer-network</a>>>, last accessed on 12 October 2022 at 01.00 pm.
- 4. For Routing Protocol, Available at << https://www.guru99.com/routing-protocol-types.html >>, last accessed on 14 October 2022 at 09.00 am.
- 5. For Downloading Software, Available at << <a href="https://ipcisco.com/lesson/bgp-configuration-example-on-packet-tracer/">https://ipcisco.com/lesson/bgp-configuration-example-on-packet-tracer/</a>>>, last accessed on 17 October 22 at 10.00 am.
- 6. For Cisco Commands, Available at << <a href="https://w7cloud.com/packet-tracer-cisco-commands-list-cli-basic/">https://w7cloud.com/packet-tracer-cisco-commands-list-cli-basic/</a>>>, last accessed on 17 October 2022 at 12.00 am.
- 7. For Static Routing, Available at << <a href="https://www.techopedia.com/definition/26161/static-routing">https://www.techopedia.com/definition/26161/static-routing</a>>>, last accessed on 22 October 2022 at 02.00 pm.
- 8. For Static Routing, Available at << <a href="https://en.wikipedia.org/wiki/Static\_routing">https://en.wikipedia.org/wiki/Static\_routing</a>>>, last accessed on 24 October 2022 at 10.00 am.
- 9. For OSPF Routing, Available at << https://en.wikipedia.org/wiki/Open\_Shortest\_Path\_First>>>, last accessed on 30 October 2022 at 11.30 am.
- 10. For RIR, Available at << https://en.wikipedia.org/wiki/Regional\_Internet\_registry>>, last accessed on 10 November 2022 at 10.00 am.
- 11. For RIR, Available at << <a href="https://whatismyipaddress.com/rir">>>, last accessed on 11 November 2022 at 12.30 pm.</a>
- 12. For RIR, Available at << <a href="https://www.facebook.com/104866654283325/posts/los-5-rir-regional-internet-registry-registro-de-internet-regional-encargados-de/304518297651492/">https://www.facebook.com/104866654283325/posts/los-5-rir-regional-internet-registry-registro-de-internet-regional-encargados-de/304518297651492/</a>>>, last accessed on 12 November 2022 at 09.40 am.
- 13. For EBGP, Available at << <a href="https://www.techopedia.com/definition/26865/external-border-gateway-protocol-ebgp">https://www.techopedia.com/definition/26865/external-border-gateway-protocol-ebgp</a>>>, last accessed on 15 November 2022 at 10.30 am.

- 14. For EBGP, Available at << <a href="https://www.ciscopress.com/articles/article.asp?p=2832406&seqNum=8">https://www.ciscopress.com/articles/article.asp?p=2832406&seqNum=8">https://www.ciscopress.com/articles/articles/articles/articles/articles/articles/articles/articles/arti
- 15. For IBGP, Available at << <a href="https://www.geeksforgeeks.org/difference-between-ebgp-and-ibgp/">https://www.geeksforgeeks.org/difference-between-ebgp-and-ibgp/</a>>, last accessed 17 November 11.12 am.
- 16. For IBGP, Available at << <a href="https://www.ciscopress.com/articles/article.asp?p=2756480&seqNum=7">https://www.ciscopress.com/articles/article.asp?p=2756480&seqNum=7">https://www.ciscopress.com/articles/articles/articles/articles/articles/articles/articles/articles/articles/articles/articles/articles/articles/articles/articles/articles/
- 17. For Downloading Software, Available at << https://www.gns3.com/software/download>>, last accessed on 19 November 2022 at 11.00 am.
- 18. For BGP, Available at << https://www.cloudflare.com/learning/security/glossary/what-is-bgp/>>, last accessed on 21 November 2022 at 12.50 pm.
- 19. For BGP, Available at, << https://en.wikipedia.org/wiki/Border Gateway Protocol >> , last accessed on 23 November 2022 at 10.20 am.
- 20. For BGP Commands, Available at << <a href="https://bgp4all.com/pfs/doku.php">>>, last accessed on 28 November 2022 at 1.30 pm.</a>

| Rep                                                                          | ort                                                                              |    |
|------------------------------------------------------------------------------|----------------------------------------------------------------------------------|----|
| ORIGINALITY REPORT                                                           |                                                                                  |    |
| 30% 20% 2% 26% SIMILARITY INDEX INTERNET SOURCES PUBLICATIONS STUDENT PAPERS |                                                                                  |    |
| PRIMARY SOURCES                                                              |                                                                                  |    |
| 1                                                                            | dspace.daffodilvarsity.edu.bd:8080                                               | 8% |
| 2                                                                            | Submitted to Daffodil International University Student Paper                     | 5% |
| 3                                                                            | Submitted to American Intercontinental<br>University Online<br>Student Paper     | 1% |
| 4                                                                            | Submitted to University of Suffolk<br>Student Paper                              | 1% |
| 5                                                                            | Submitted to Asian Institute of Maritime<br>Studies<br>Student Paper             | 1% |
| 6                                                                            | Submitted to Intercollege<br>Student Paper                                       | 1% |
| 7                                                                            | Submitted to Visvesvaraya Technological<br>University, Belagavi<br>Student Paper | 1% |
| 8                                                                            | Submitted to University of Hertfordshire<br>Student Paper                        | 1% |